# **IlmuKomputer.Com** Ikatlah iimu dengan menuliskannya

# **Tutorial Membuat Website Gratis**

# **David Odang**

david@pemasarinternet.com [http://www.PemasarInternet.com](http://www.pemasarinternet.com/) [http://www.PemasarIndonesia.com](http://www.pemasarindonesia.com/)

Lisensi Dokumen: Copyright © 2003-2008 IlmuKomputer.Com

Seluruh dokumen di IlmuKomputer.Com dapat digunakan, dan disebarkan secara bebas untuk tujuan bukan komersial (nonprofit), dengan syarat tidak menghapus atau merubah atribut penulis dan pernyataan copyright yang disertakan dalam setiap dokumen. Tidak diperbolehkan melakukan penulisan ulang, kecuali mendapatkan ijin terlebih dahulu dari IlmuKomputer.Com.

#### **Membuat Website Gratis**

Dalam membuat website ada 2 komponen yang harus dipersiapkan yaitu domain dan web hosting. Domain adalah nama dan alamat dari sebuah website contohnya namadomain.co.cc dan Web Hosting adalah tempat Anda meletakkan file-file website pada server yang terhubung dengan jaringan internet. Saat ini banyak sekali perusahaan di indonesia maupun di luar negeri yang bergerak di bidang jasa pendaftaran domain dan penyediaan paket web hosting. Dengan tingkat persaingan yang ketat saat ini, sampai-sampai ada beberapa perusahaan domain dan hosting yang memberikan layanannya secara gratis dan Anda dapat memanfaat hal tersebut untuk membuat website Anda dengan biaya hampir nol, sebab biaya normal untuk pembelian domain kira-kira Rp.80.000,- per tahun dan untuk web hosting kira-kira Rp. 360.000,- pertahun untuk paket pemula. Bila Anda membuat website untuk kepentingan personal atau bisnis kecil, Anda bisa mengambil domain dan web hosting gratis dan bila Anda membuat website untuk kepentingan bisnis besar, tentunya sebaiknya Anda menggunakan domain dan web hosting yang berbayar, hal ini dikarenakan dengan kebutuhan spesifikasi web hosting yang diberikan untuk menunjang kebutuhan website Anda. Dan setelah Anda mempersiapkan domain dan hosting, langkah selanjutnya Anda baru membuat website.

Website Anda tersebut dapat Anda buat dengan menggunakan website builder yang disediakan oleh perusahaan tempat Anda membeli web hosting atau bisa juga menggunakan fasilitas fantastico pada cpanel web hosting untuk menginstall software seperti blog wordpress, CMS, forum phpbb dan lain-lainnya, dan selain itu Anda juga bisa membuat website sendiri baik melalui template atau membuatnya dari dasar dengan menggunakan software seperti FrontPage, Dreamweaver atau software lainnya. Ada banyak cara, dan pada tutorial yang saya tuliskan kali ini, Anda dapat mempelajari membuat website dengan website builder yang disediakan oleh penyedia web hosting dan juga menggunakan domain dan web hosting yang gratis. Silahkan Anda mencobanya, dengan mencobanya Anda akan belajar banyak. Mari kita mulai...

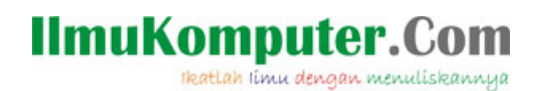

#### **Langkah-Langkah Mendaftar Domain Gratis:**

1. Buka <http://www.pemasarinternet.com/go/domaingratis> atau klik banner di bawah ini:

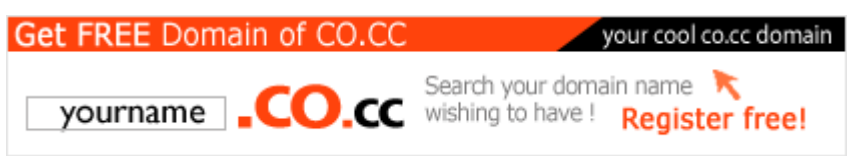

2. Selanjutnya ketikkan nama domain yang Anda inginkan.

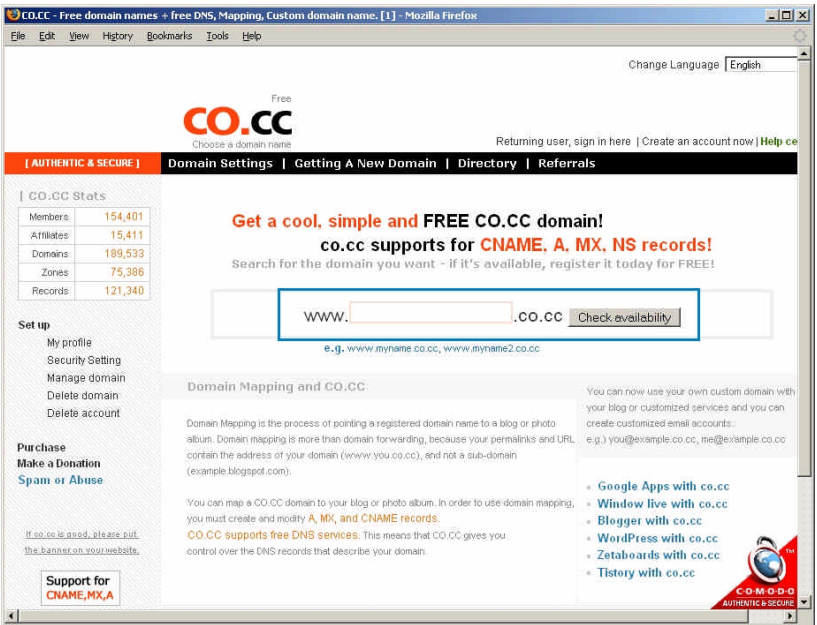

3. Bila nama domain masih tersedia, klik "Continue to registration".

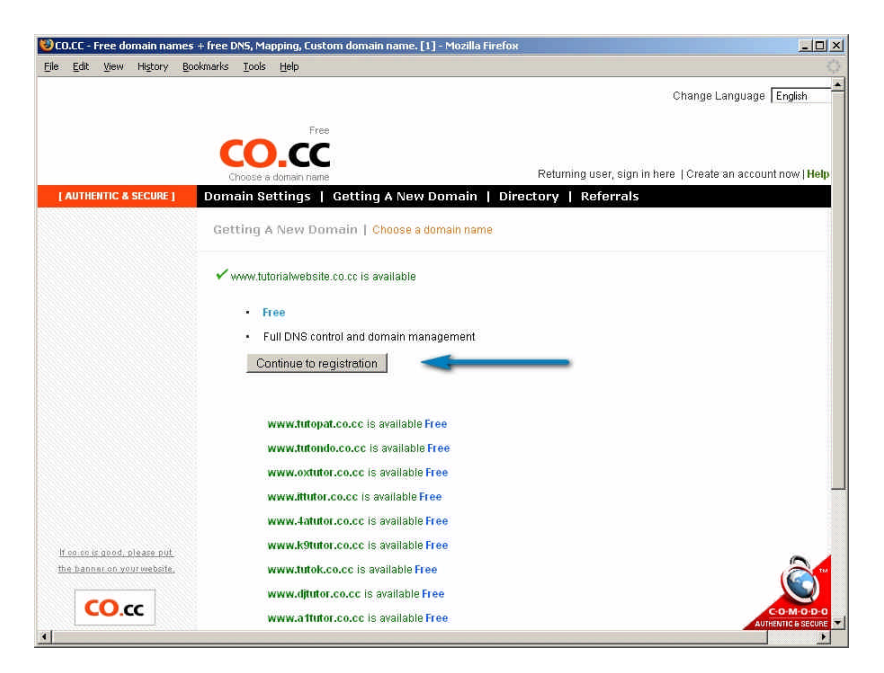

**IlmuKomputer.Com** ikatlah iimu dengan menuliskannya

4. Kemudian buat account baru, klik "Create an account now". Dan bila Anda sudah pernah membuat account sebelumnya, Anda tinggal "sign in" memasukkan username (email) dan password yang pernah Anda buat sebelumnya. Catatan: 1 account Anda bisa memiliki sampai 3 nama domain .co.cc.

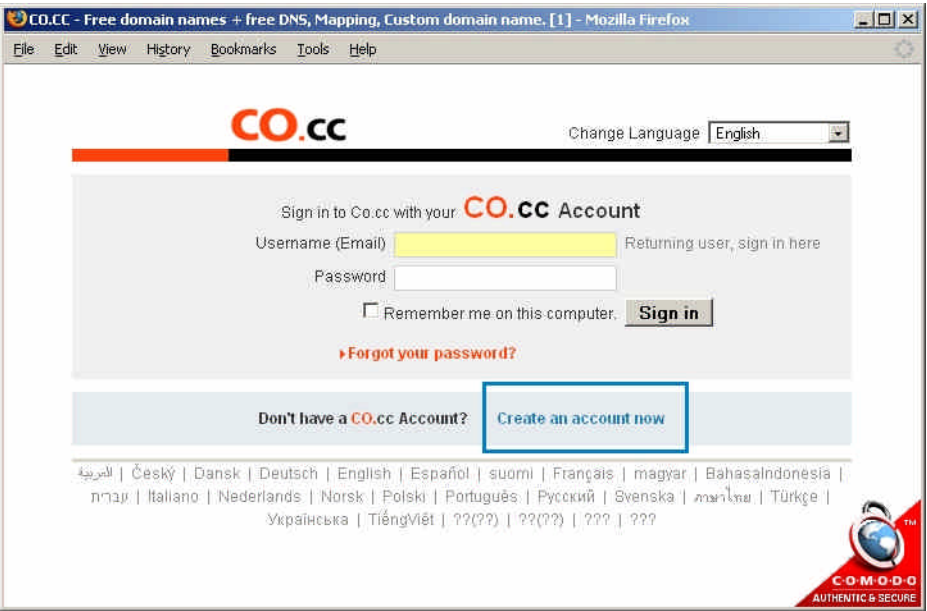

5. Kemudian isi data diri Anda dengan lengkap dan benar, data" organization name" bisa Anda kosongkan.

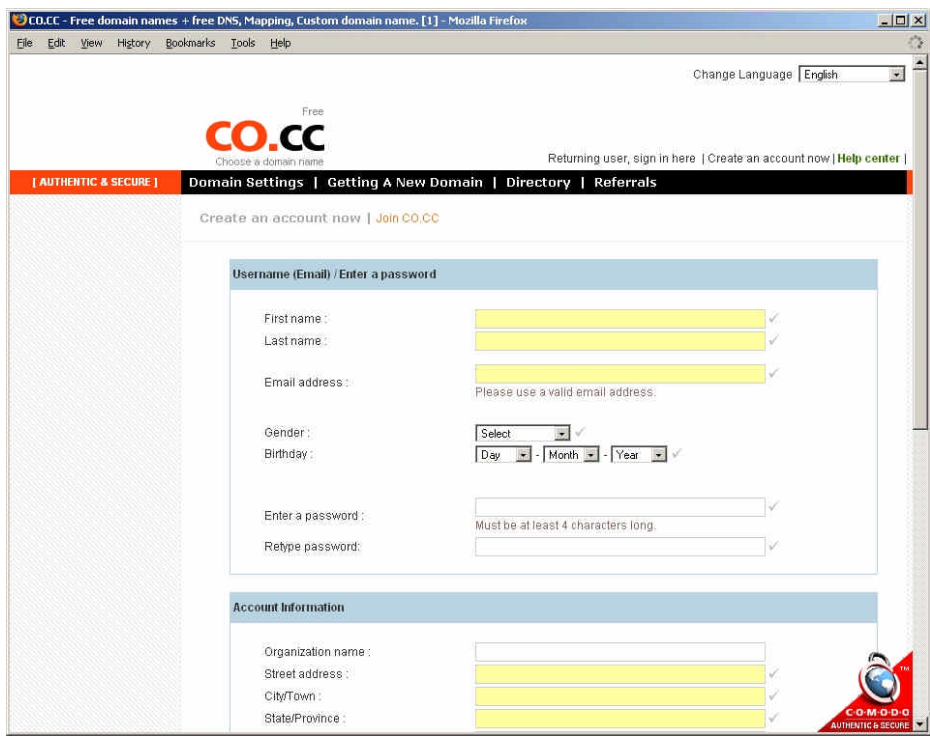

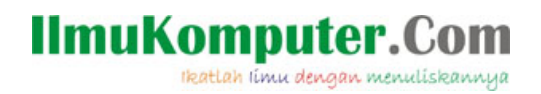

6. Proses pendaftaran domain sudah berhasil selanjutnya klik "Set up".

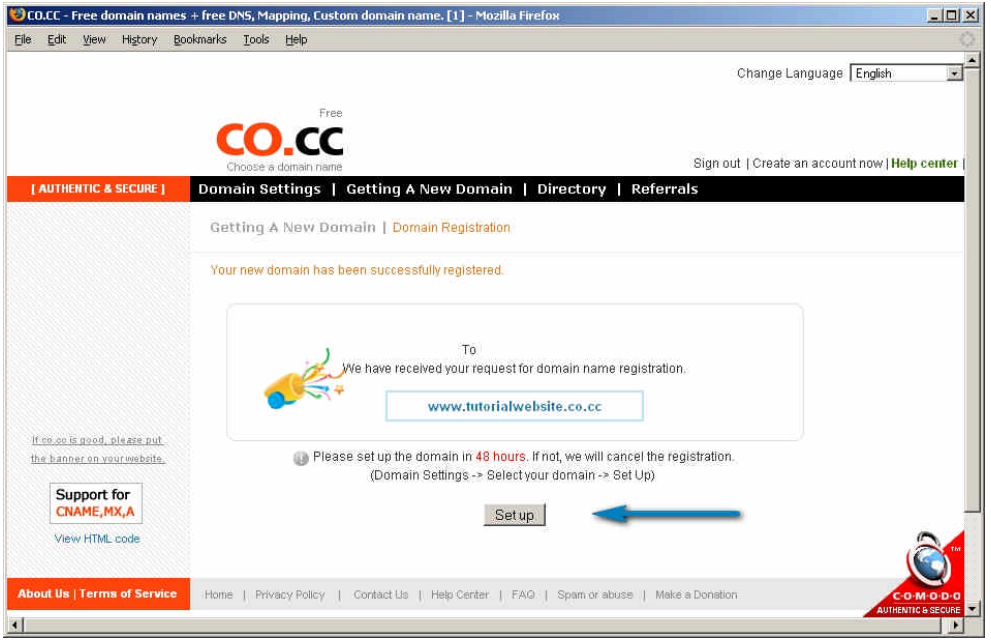

7. Kemudian Anda perlu memasukkan data Name Server yang disediakan oleh Web Hosting Anda. Anda biarkan dahulu halaman website ini, jangan Anda tutup dan ikuti langkah selanjutnya untuk mendaftar web hosting gratis.

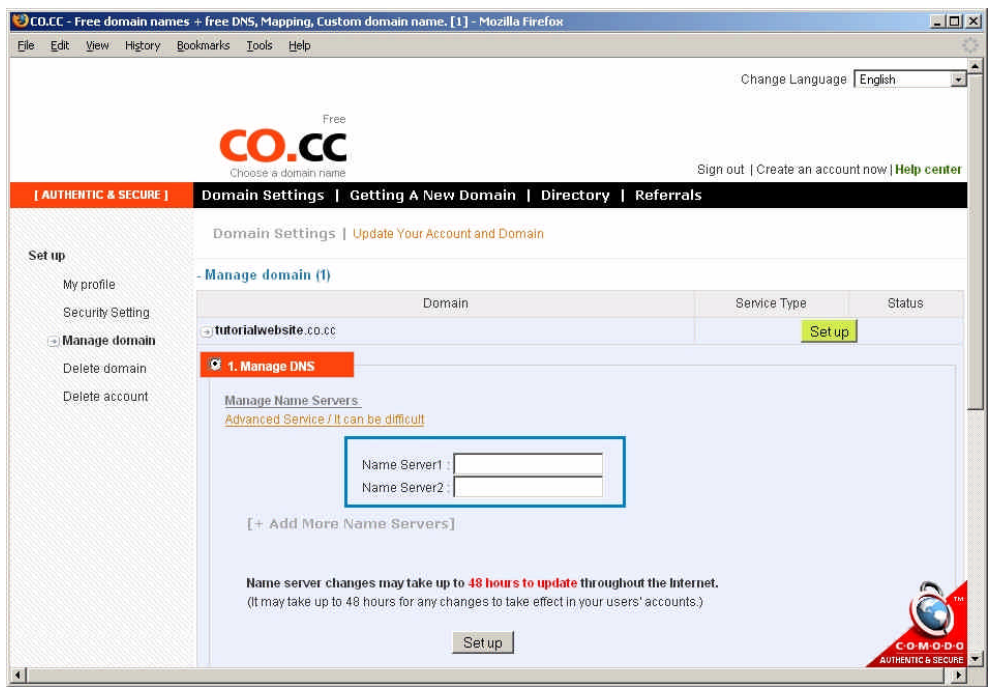

# **IlmuKomputer.Com** Ikatlah iimu dengan menuliskannya

# **Langkah-Langkah Mendaftar Web Hosting Gratis:**

1. Buka halaman baru pada browser Firefox atau Internet Explorer Anda dan ketikkan alamat website: <http://www.pemasarinternet.com/go/hostinggratis> atau klik banner dibawahi[ni:](http://www.pemasarinternet.com/go/hostinggratis)

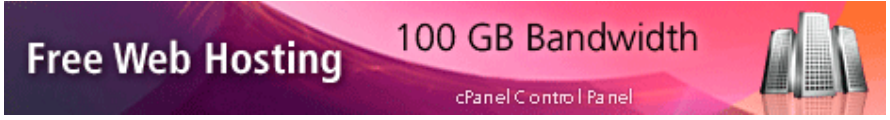

2. Kemudian Klik tombol "Sign Up" untuk memulainnya.

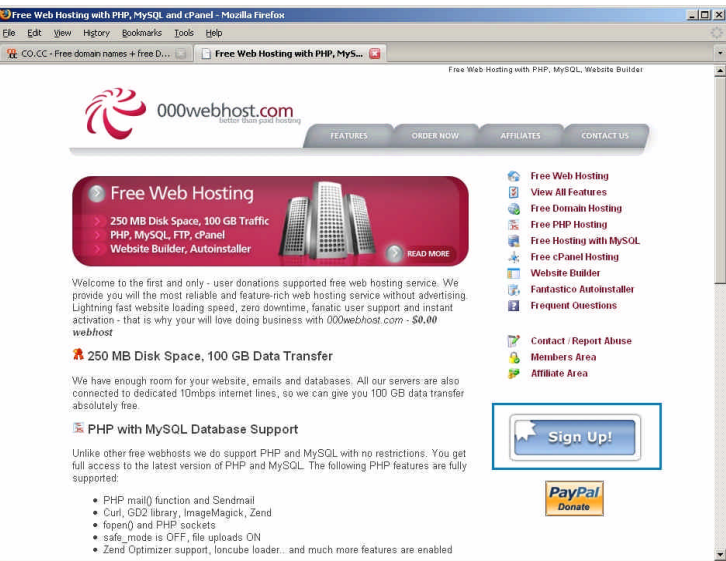

3. Anda isikan namadomain yang Anda pilih sebelumnya contoh namadoman.co.cc, kemudian isikan data-data lainnya dengan lengkap dan benar.

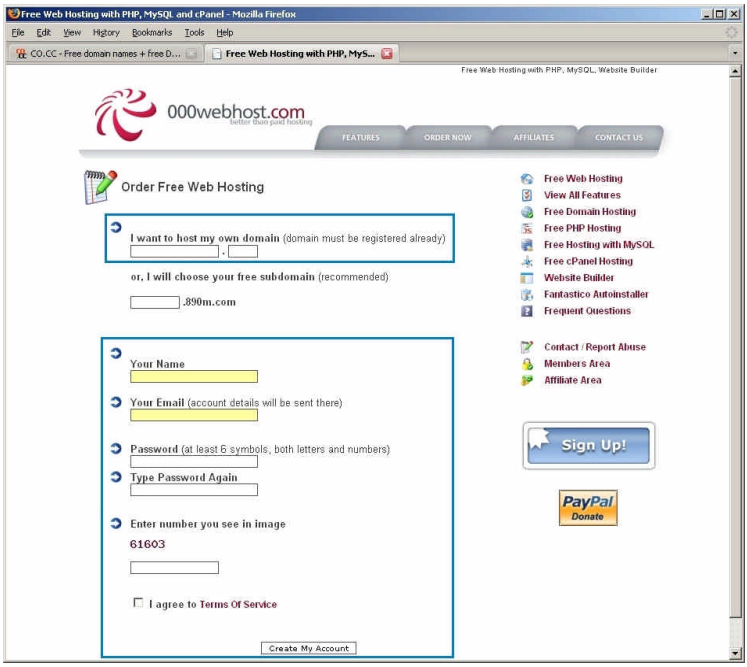

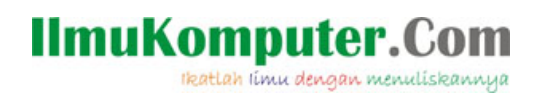

4. Selanjutnya Anda perlu melakukan konfirmasi melalui email Anda, cek pada inbox maupun bulkmail account Email Anda.

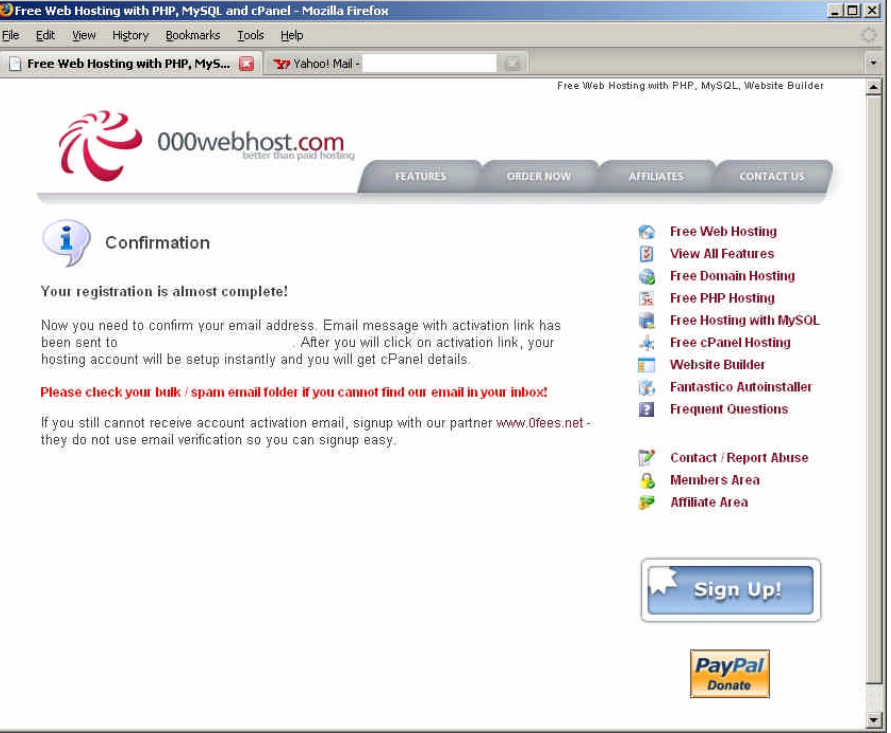

5. Pada Email Anda klik Link Konfirmasi pembuatan account pada web hosting gratis tersebut.

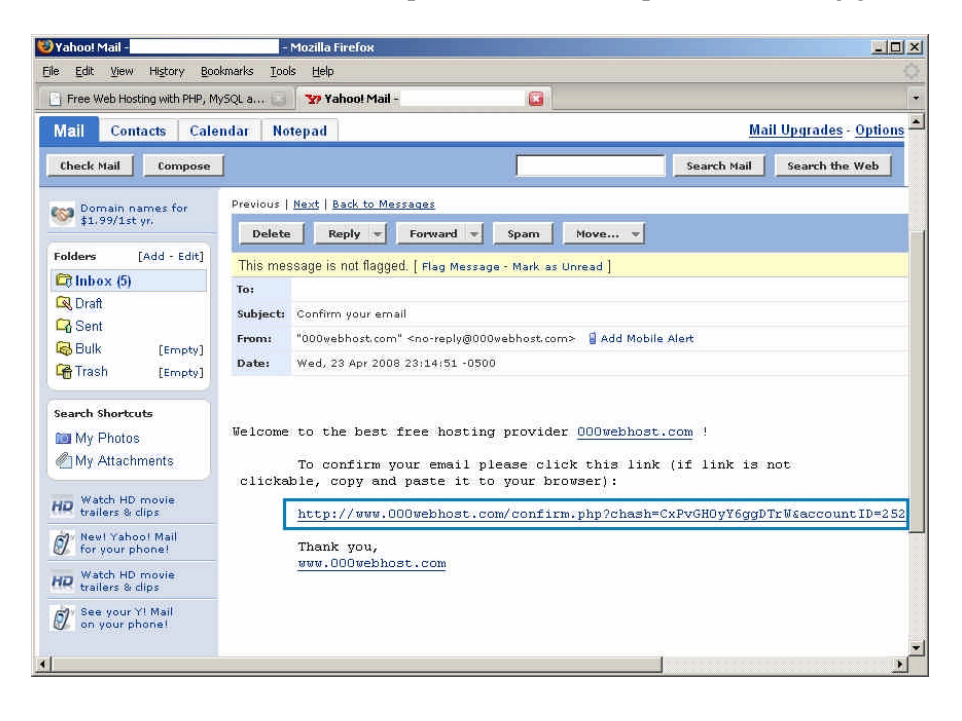

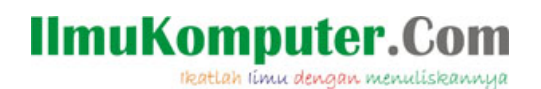

6. Kemudian Klik "Setup My Account".

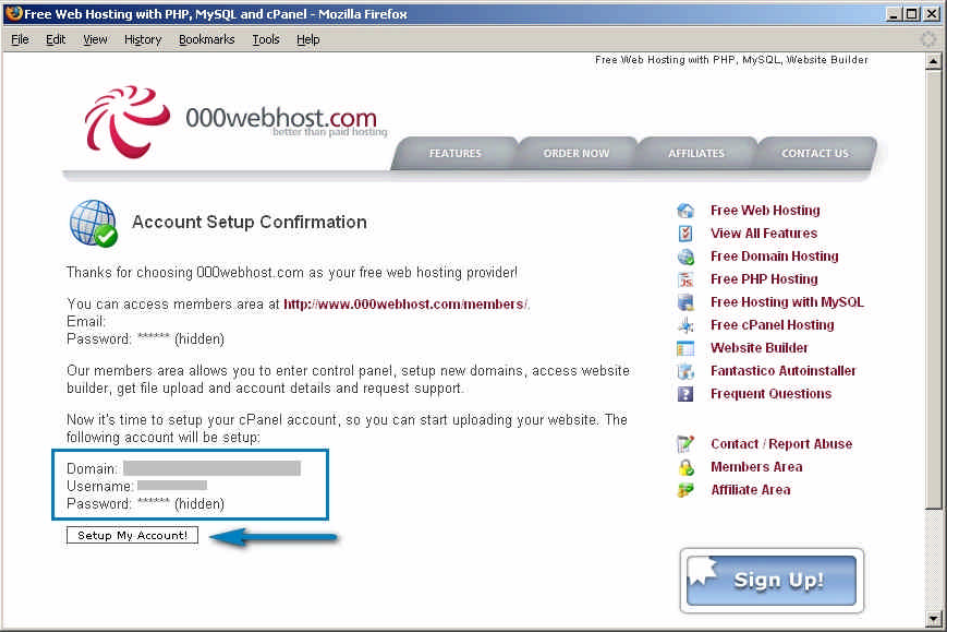

7. Proses Setup web hosting sedang dilakukan, Anda biarkan sampai proses setup selesai.

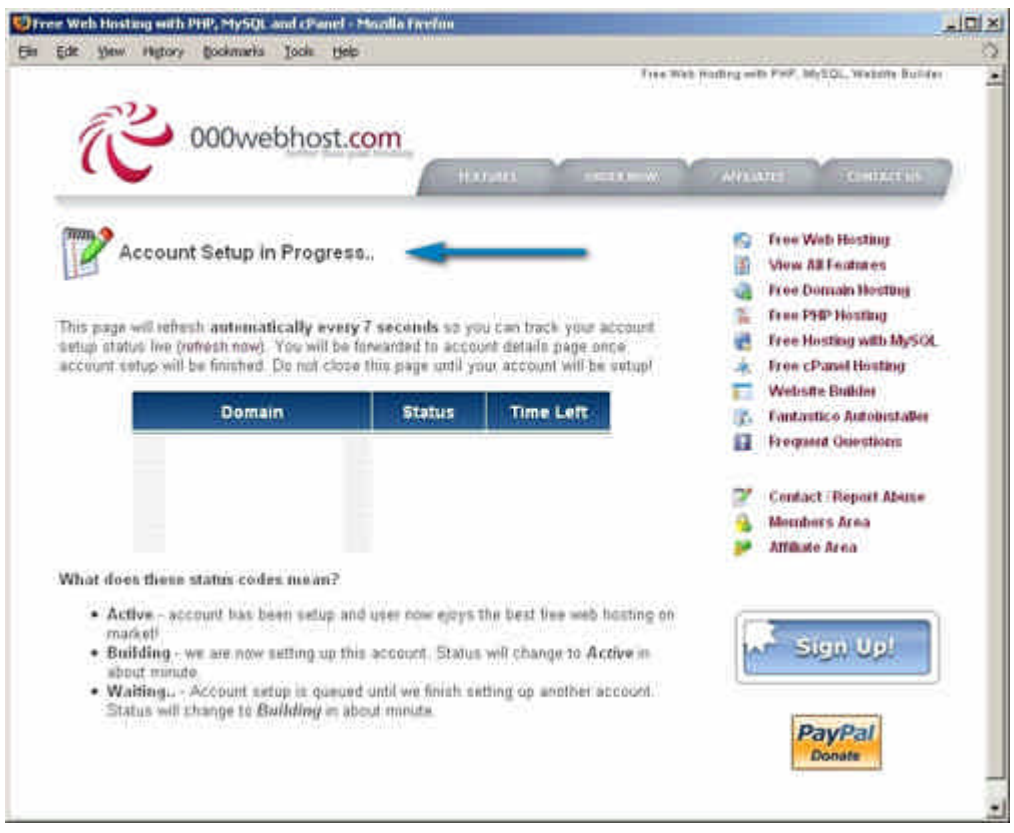

**IlmuKomputer.Com** 

ikatlah iinu dengan menuliskannya

8. Proses Setup Hosting sudah selesai, sebaiknya Anda catat data-data untuk mengakses member area dan account detail Anda, untuk mudahnya simpan saja halaman ini (File>Save Page as pada browser Anda). Selanjutnya catat NameServer yang diberikan, dan masukkan data tersebut pada account domain Anda untuk mengupdate data DNS (Domain Name Server), Catat nameservers yang diberikan: dns1.000webhost.com dan dns2.000webhost.com.

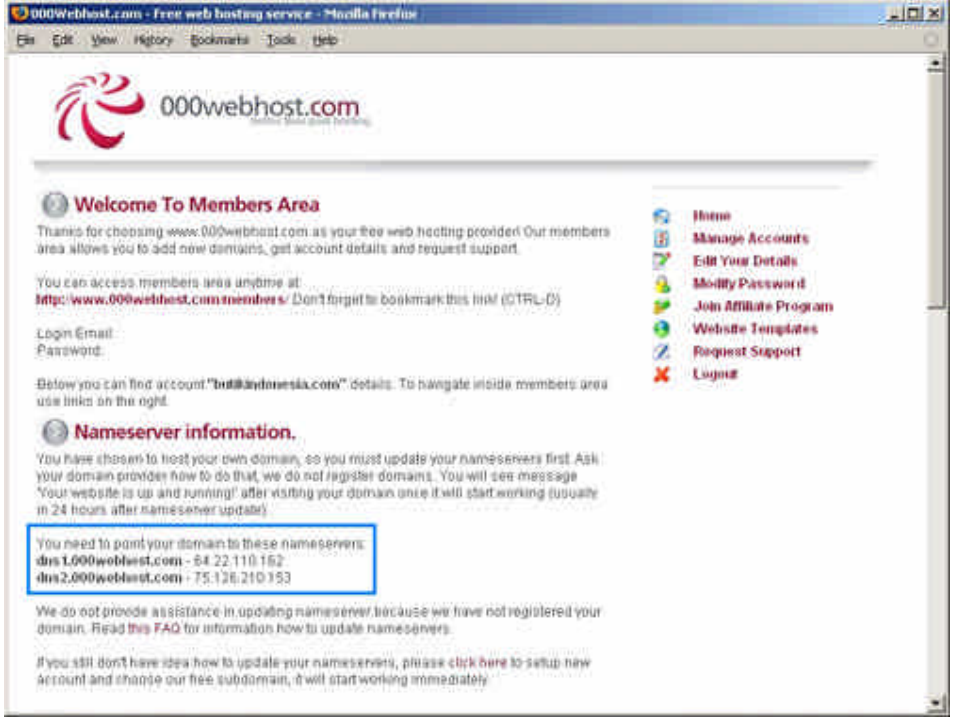

9. Kembali ke halaman account domain Anda, masukkan data DNS (Domain Name Server) yang diberikan oleh web hosting tersebut pada account domain Anda, kemudian klik "Set up".

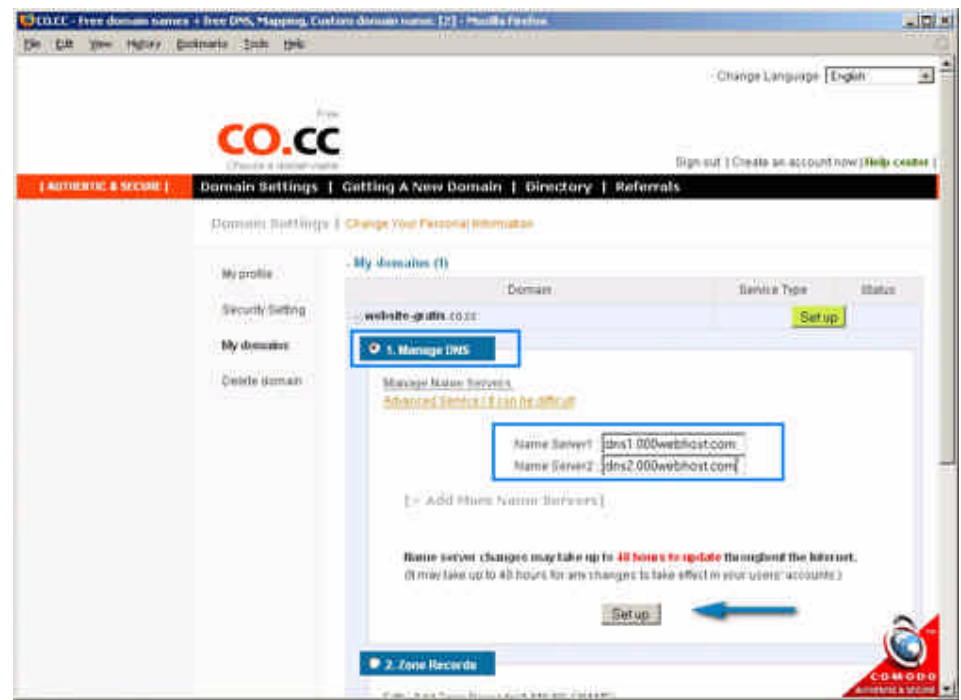

Ikatlah iimu dengan menuliskannya

**IlmuKomputer.Com** 

10. Proses pendaftaran dan menghubungkan domain dan hosting gratis sudah selesai. Anda bisa menunggu sampai proses penyebaran DNS selesai, proses ini bisa cepat dan bisa lambat sampai dengan 2x24jam. Bila proses penyebaran DNS sudah selesai Anda bisa mengeceknya dengan mengetikkan nama domain Anda pada browser, dan bila proses penyebaran DNS sudah selesai maka akan ditampilkan halaman seperti ini:

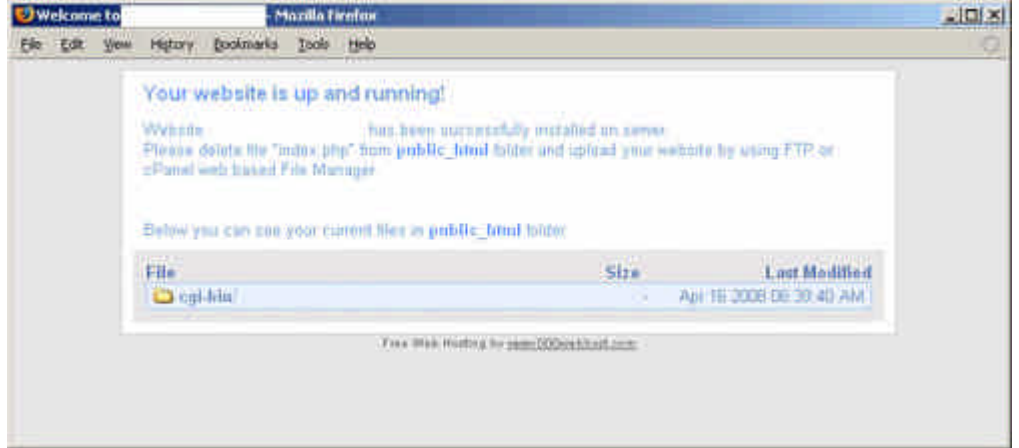

Selanjutnya Anda bisa menggunakan website Builder yang sudah disediakan oleh web hosting tersebut untuk membuat website Anda, atau menggunakan fasilitas fantastico (site software) atau membuat website sendiri dari template atau membangun dari dasar menggunakan software FrontPage, Dreamweaver dan lain-lainnya.

#### **Catatan:**

- Anda bisa memiliki nama domain sampai dengan 3 buah nama domain .co.cc untuk 1 account Anda, Anda bisa manfaatkan sebagai nama domain untuk nama domain blog Anda di blogger.com, account friendster Anda, account multiply Anda dan lain-lainnya. Sehingga Anda akan mendapatkan nama domain seperti namaanda.co.cc menjadi lebih simpel dan mudah diingat. Prosesnya sama, Setelah mendaftarkan nama domain Anda, pada halaman manage domain, Anda hanya perlu memilih pilihan ke-3 URL Forwarding. (Pada tutorial ini Anda memilih pilihan ke-1 Manage DNS, karena Anda menggunakan layanan web hosting).

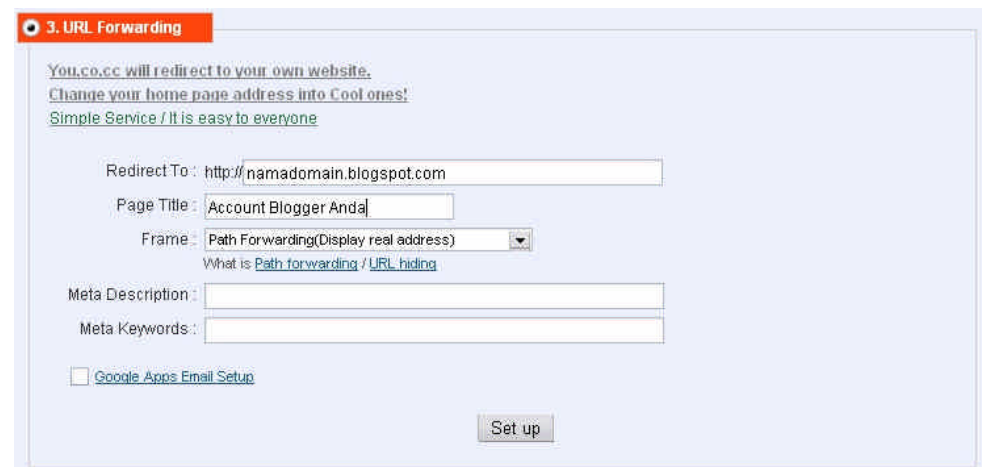

**-** Untuk web hosting gratis tersebut, Anda hanya bisa menggunakan 1 account web hosting untuk 1 alamat email Anda.

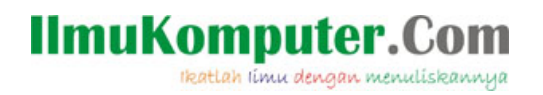

### **Langkah-Langkah Membuat Website**

Proses membuat website bisa dilakukan dengan berbagai macam cara, bisa menggunakan website builder yang sudah disediakan oleh perusahaan web hosting, bisa menggunakan cpanel melalui fasilitas fantastico (site software) atau bisa juga membuat website sendiri secara manual melalui frontpage, dreamweaver atau software lainnya.Untuk mudahnya Anda bisa menggunakan **Website Builder** yang sudah disediakan oleh perusahaan web hosting.

Langkah –langkah membuat website menggunakan website builder yaitu:

1. Buka pada browser Anda [http://builder.000webhost.com](http://builder.000webhost.com/sitebuilder.php)

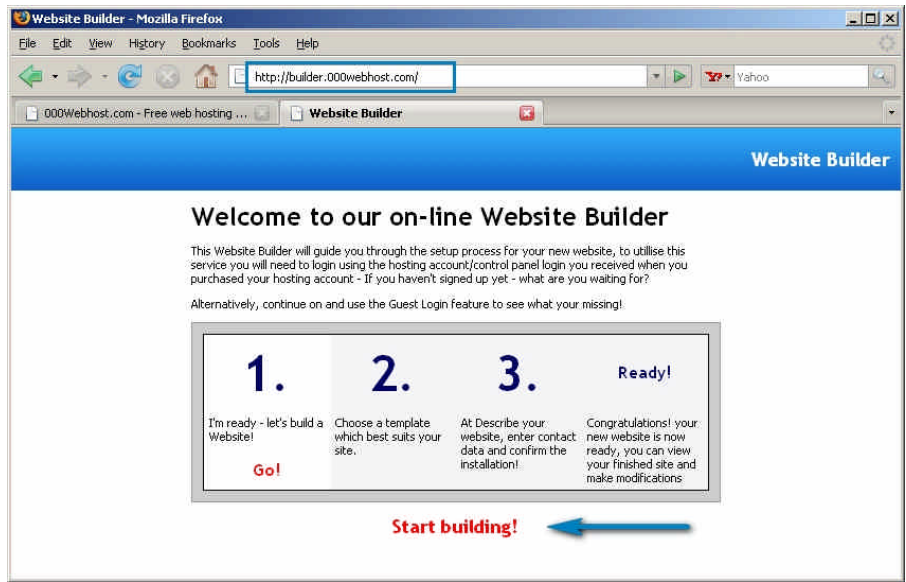

2. Pada Langkah pertama, Anda masukkan nama domain Anda contoh namadomain.co.cc dan masukkan juga username cpanel dan password cpanel Anda, dan klik "Next -> Step 2".

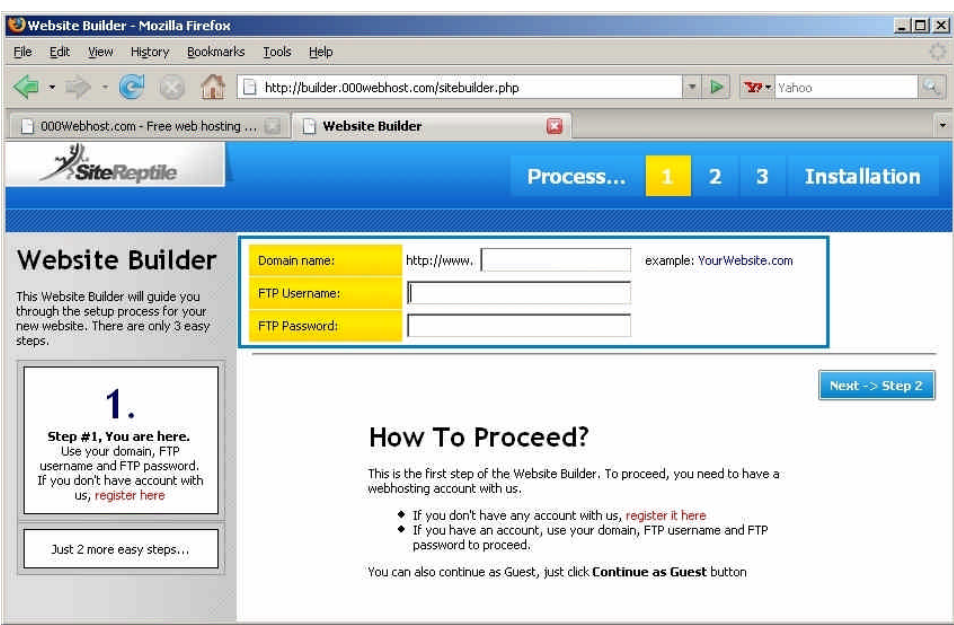

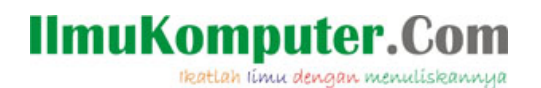

3. Pada Langkah kedua, Anda pilih template website yang Anda sukai dan klik pada Template yang disukai kemudian klik "Next -> step 3".

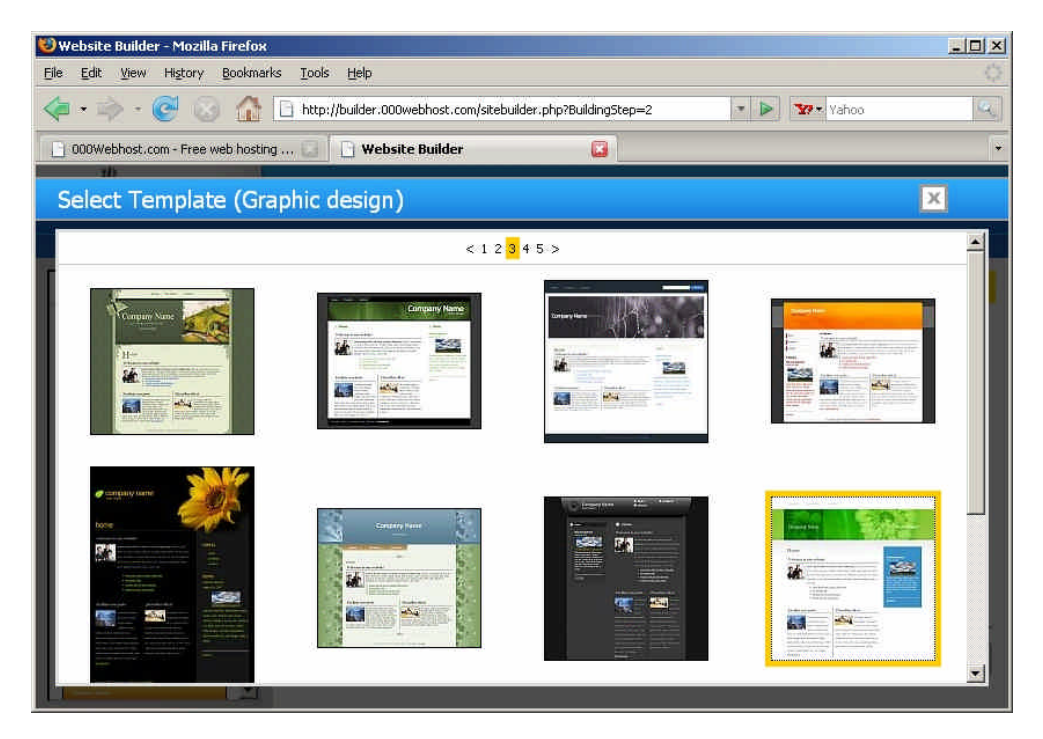

4. Masukkan Data yang diperlukan untuk website Anda, bila sudah selesai Klik " Go -> Install my website!".

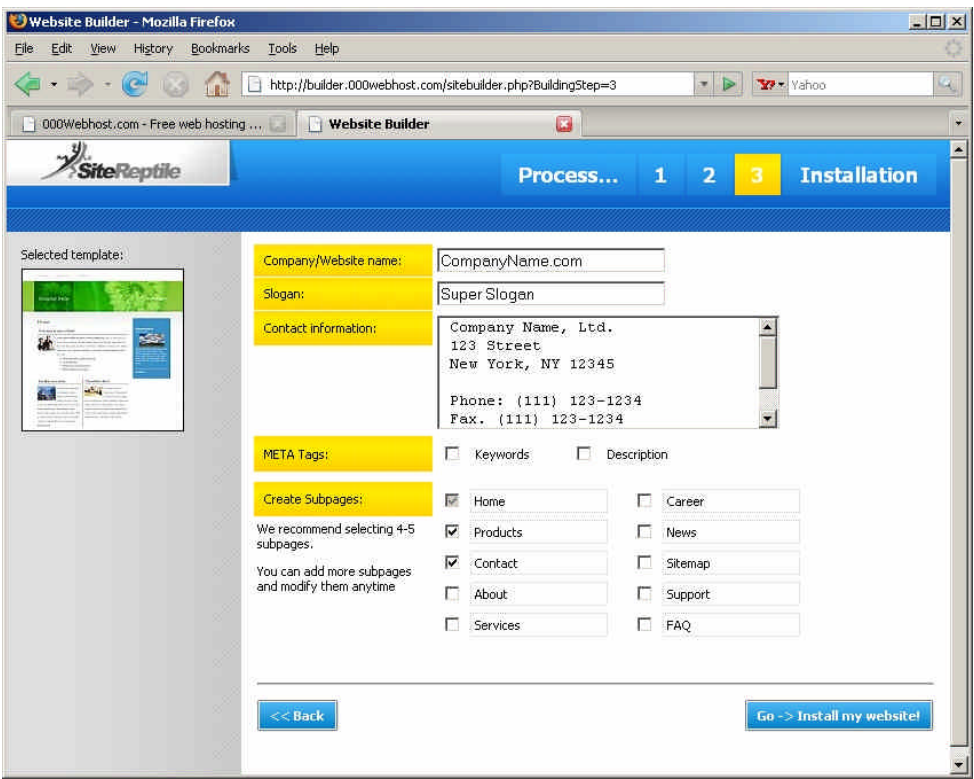

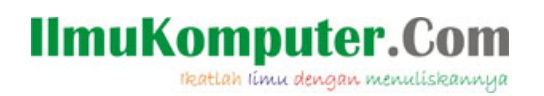

5. Proses pembuatan website Anda sedang dilakukan, biarkan beberapa saat sampai proses selesai.

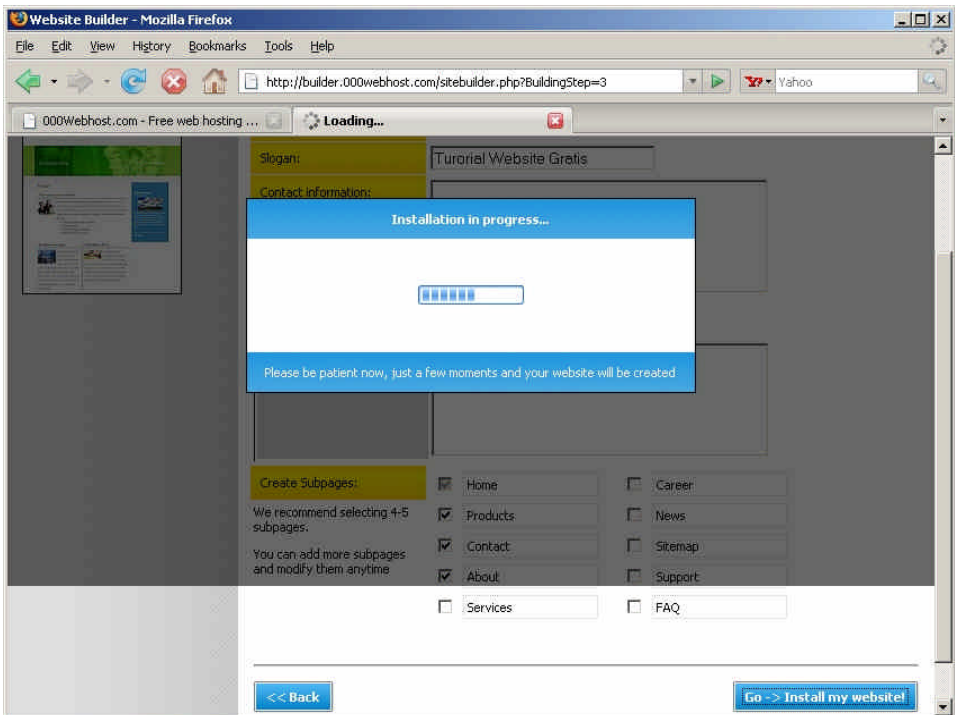

6. Proses Pembuatan Website sudah selesai, Anda bisa melakukan preview website Anda dan juga mengakses admin area website anda. Untuk mengupdate website Anda, Anda bisa mengakses admin area tersebut, sedangkan bila ingin mengedit account web hosting Anda, Anda bisa mengakses pada halaman member web hosting tersebut di <http://www.000webhost.com/members/>

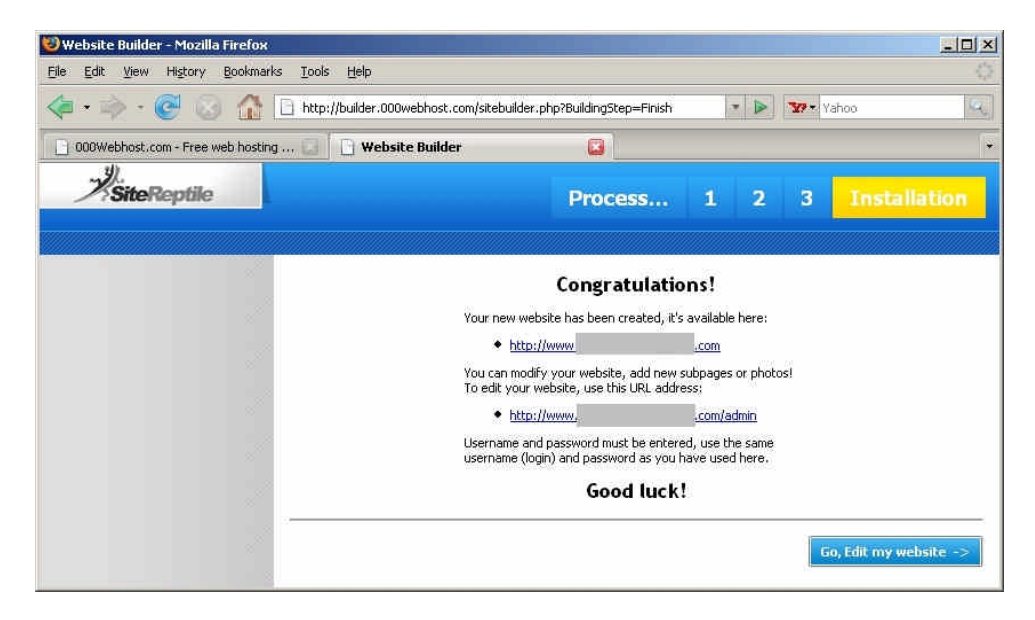

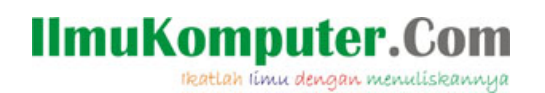

Contoh Tampilan Website Anda, (Anda dapat mengupdate isinya di Admin Area Anda):

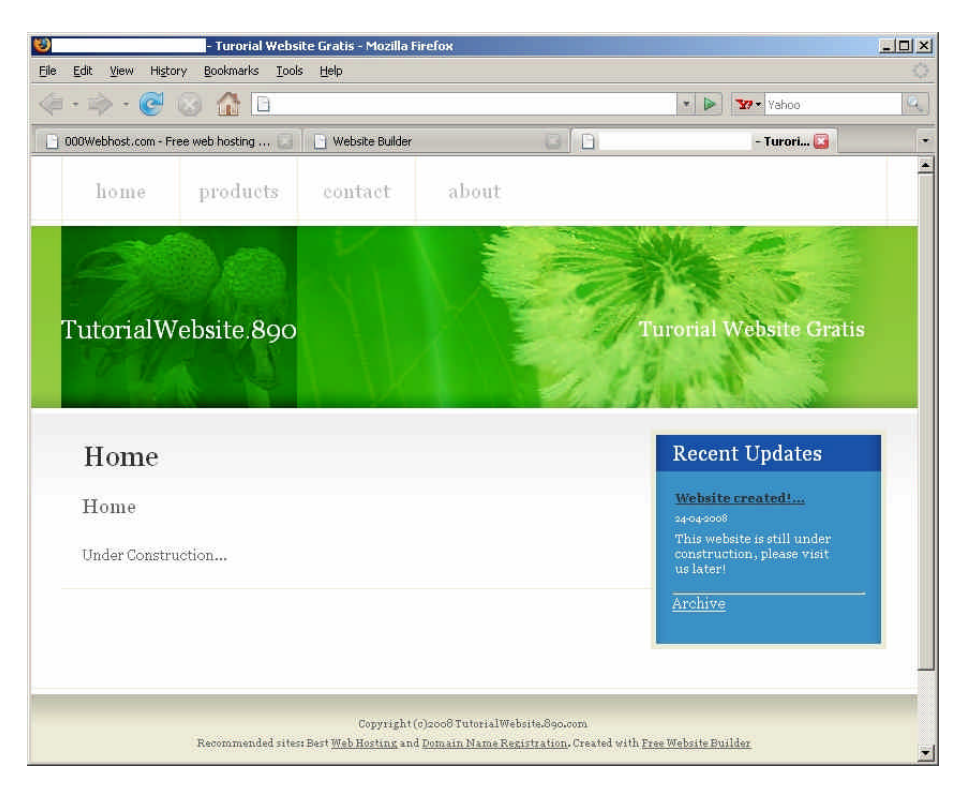

**- Selesai -**

**Ucapan Terima kasih kepada co.cc yang memberikan domain gratis dan 000webhost.com yang telah memberikan web hosting gratis. Selamat Mencoba dan Semoga Bermanfaat Bagi Anda!**

#### **IlmuKomputer.Com** Ikatlah iimu dengan menuliskannya

# **Biografi Penulis**

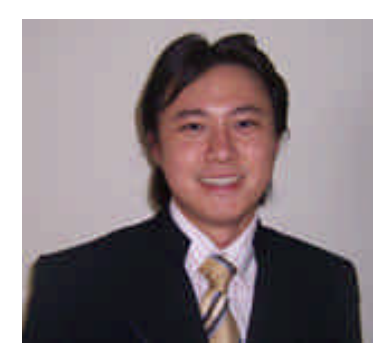

**David Odang**, internet marketer dan web publisher, aktif dan berkomitmen dalam menjalankan bisnis internet baik untuk market di Indonesia maupun di Luar negeri, dan menulis ebook maupun artikel seputar internet.

Pengelola website [http://www.PemasarInternet.com](http://www.pemasarinternet.com/) Pengelola website [http://www.Panduan.PemasarInternet.com](http://www.panduan.pemasarinternet.com/) Pengelola website [http://www.PemasarIndonesia.com](http://www.pemasarindonesia.com/)

Dan Add me as your friend at <http://www.friendster.com/davidodang> <http://www.myspace.com/davidodang> <http://davidodang.multiply.com/> <http://www.dada.net/davidodang/> <http://www.digg.com/invitefrom/dotadeus> <http://davidodang.stumbleupon.com/>

Join Friendster Group at <http://www.friendster.com/group/tabmain.php?gid=481882>